## **Transporting files between MVS and MVS or between MVS and a Workstation**

author: Lionel B. Dyck Revision 1.207 – May 07, 2003

If there is a need to transport any file from the IBM MVS computing systems to another IBM MVS computing system or to any other computing environment that supports TCP/IP FTP then you can use this very simple ISPF dialog. It was designed to simplify the task of using the native TSO FTP command. The FTP Batch ISPF dialog is invoked from any ISPF command prompt by entering:

## **TSO %FTPB**

You will be presented with the following panel. There is a reasonable tutorial behind this dialog (however it is a work in progress so your feedback on the dialog and tutorial are welcome).

For purposes of explanation the dialog will be shown sending a member of SYS1.PARMLIB from one of the IBM MVS systems to the IBM MVS system known as NKAISERD.

------------------------- TCP/IP FTP Dialog ---------------------------- 1.207 Command ===> Source Data Set ===> 'sys1.parmlib' member of '\*' for all members if PDS or pattern x\* Target Information: Hostname  $==>$  nkaiserd or ? Host Data Set ===> New dsname or file name User Information: Userid ===> syslbd Verify Password ===> blank for anonymous Optional Information: MVS Target ===> Yes Is the target system running MVS? Yes or No Binary ===> No Yes or No (use No for MVS to MVS) Firewall ===> No Address if Yes ===> internet.kaiperm.org Initial ===> \_\_\_\_\_\_\_\_\_\_\_\_\_\_\_\_\_\_\_\_\_\_\_\_\_\_\_\_\_\_\_\_\_\_\_\_\_\_\_\_\_\_\_\_\_\_\_\_\_\_\_\_\_\_\_\_\_\_ <  ${\rm Initial} \quad == >> \quad \begin{equation} \begin{picture}(150,100) \put(0,0){\line(1,0){100}} \put(150,0){\line(1,0){100}} \put(150,0){\line(1,0){100}} \put(150,0){\line(1,0){100}} \put(150,0){\line(1,0){100}} \put(150,0){\line(1,0){100}} \put(150,0){\line(1,0){100}} \put(150,0){\line(1,0){100}} \put(150,0){\line(1,0){100}} \put(150,0){\line(1$  Move cursor to field and press HELP (PF1) or See the IBM TCP/IP User's Guide for more information on FTP

This dialog invokes FTP in a *push* type fashion in that it will copy the specified data set to the specified target host.

In this example the source data set is **SYS1.PARMLIB** and we are going to transmit (copy) it to the system with a hostname of **NKAISERD**. You must enter a valid userid and password. The password is entered twice as a means of verification since the field is a non-display field.

If you enter a Hostname of ? then you will be prompted with a list of previously used Hostnames to select from. You may select any number of hostnames to FTP to, but note that the userid specified on this panel with its associated password will be used for all selected hosts.

Under Optional Information the Binary is only required when doing an FTP to a non-390 (not MVS or VM) host system. The MVS Target defaults to **Yes** as the dialog needs to know the type of target system.

After filling out the first panel you will be presented with a second panel if the source data set is a partitioned data set:

-------------------------- TCP/IP FTP PDS Prompt ------------------------------Command ===> You are transferring a partitioned data set (PDS). Create/Replace data set at target ===> Yes (Create) or No (Replace)<br>Delete target before FTP ===> Yes or No (on Create Only) Delete target before FTP ===> Yes or No<br>
Unload for transfer ===> No Yes or No Unload for transfer Remote High Level Qualifier ===> newhlq Target Node optional continuous continuous continuous continuous continuous continuous continuous continuous continuous co Create SYSUT3 for IEBCOPY Unload ===> No Yes or No. Need for large PDS e.g. //SYSUT3 DD SPACE=(CYL,(50,50)),UNIT=SYSDA Note: If you want to Re-Create the dataset specify Create and Delete You will now be prompted (unless you specified all members) to select the members for transfer to: asys.crdc.kp.org

On this panel you must specify if you want to create the data set at the target site. In this case we want to update an existing data set. The other option to unload is intended for libraries with a *blksize* in excess of 32752 because of an IBM FTP limitation (typically load libraries but also potential problems with CLIST or REXX libraries).

NOTE: With OS/390 Version 2 Release 10 FTP does support the transfer of load modules and FTPB has been updated to recognize this.

Data sets other than sequential (DSORG=PS) and partitioned (DSORG=PO) are supported by invoking DF/DSS to unload the data set(s), FTP the unloaded file to the target site, then submit via FTP a reload job to reload the data set(s) using DF/DSS.

Data sets within an HFS can also be transferred using this dialog.

After this panel, since we are transmitting a PDS, a member selection panel is displayed:

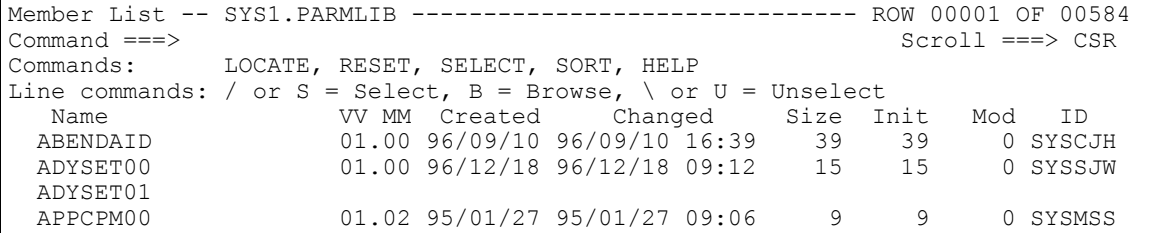

The selection options are S to select a member for transmission, B to browse a member so you can verify it is really what you want to transmit, and U in case you accidentally selected a member but changed your mind.

To leave this panel you must **PF3** (end) and you will be presented with the following panel to proceed. Note that if you do not select any members, or the data set name is specified with a **(\*)**, then all members will be transmitted.

```
--------------------- FTP Generalized Submit/Exec Panel ----------------------- 
 Select Processing Option: ===> 
     B - Browse the generated FTP job 
     E - Edit the generated FTP job 
     S - Submit the generated FTP job 
     X - eXecute FTP now in the foreground 
 Review/Update: 
     Local Batch Job Card: 
 ===> //SYSLBDJ JOB 666001,'FTP',NOTIFY=SYSLBD, 
 ===> // TIME=15,MSGLEVEL=1,REGION=6M 
===> //HOLD OUTPUT JESDS=ALL, DEFAULT=Y, OUTDISP=(HOLD, HOLD)
```
You will have a default job card set up for you which you can change. Any changes will be remembered for these three statements.

You have the option here of **Browsing** the JCL and FTP control statements, **Editing** them, **Submitting** the job for batch execution, or doing an online e**X**ecution.

Here is the JCL and FTP control statements for this transaction. Note that the **userid** is shown clearly but the *password* is hidden by **@** symbols. The password is protected in this way and is updated just before your **S**ubmit or e**X**ecute the FTP.

```
//SYSLBDJ JOB 666001,'FTP JOB',NOTIFY=&SYSUID, 
// TIME=15,MSGLEVEL=1,REGION=6M,CLASS=L,MSGCLASS=X 
//HOLD OUTPUT JESDS=ALL, DEFAULT=Y, OUTDISP=(HOLD, HOLD)
//*-----------------------------------------------* 
\frac{7}{*} FTP Batch JCL Generated by FTPB Dialog \frac{1}{*}<br>\frac{7}{*} Release 1.130 on 6 Jan 1999 at 11:57:59 *
     Release 1.130 on 6 Jan 1999 at 11:57:59
//*-----------------------------------------------* 
//FTPSTEP EXEC PGM=FTP,PARM='nkaiserd (EXIT' 
//SYSPRINT DD SYSOUT=* 
//INPUT
syslbd @ 
type e 
mode b 
cd 'SYS1.PARMLIB' 
lcd 'SYS1.PARMLIB' 
Put ABENDAID 
Close 
Quit 
/* 
******************************** Bottom of Data ********************************
```
If you selection option **X** the FTP will be initiated and all output messages will be trapped. When the FTP is complete you will be placed into browse on the message log for the transmission.

If you had selected **unload** then you would see the following submission panel:

```
----------------------- FTP Generalized Submit Panel ---------------------------
Select Processing Option: ===> 
    B - Browse the generated FTP job 
    E - Edit the generated FTP job 
    BL- Browse the generated Load JCL job 
    EL- Edit the generated Load JCL job 
    S - Submit the generated FTP job 
Review/Update: See Help for more info
     Local Batch Job Card: 
===> //SYSLBDI JOB 666001,'FTP',NOTIFY=SYSLBD, 
===> // TIME=15, MSGLEVEL=1, REGION=6M, CLASS=L, MSGCLASS=X
===> //HOLD OUTPUT JESDS=ALL,DEFAULT=Y,OUTDISP=(HOLD,HOLD)
     Reload Batch Job Card: 
===> //SYSLBDI JOB 666001,'FTP',NOTIFY=SYSLBD, 
===> // TIME=15, MSGLEVEL=1, REGION=6M, CLASS=L, MSGCLASS=X
===> //HOLD OUTPUT JESDS=ALL, DEFAULT=Y, OUTDISP=(HOLD, HOLD)
```
The *Local Batch Job JCL* is shown below. The steps in this job are:

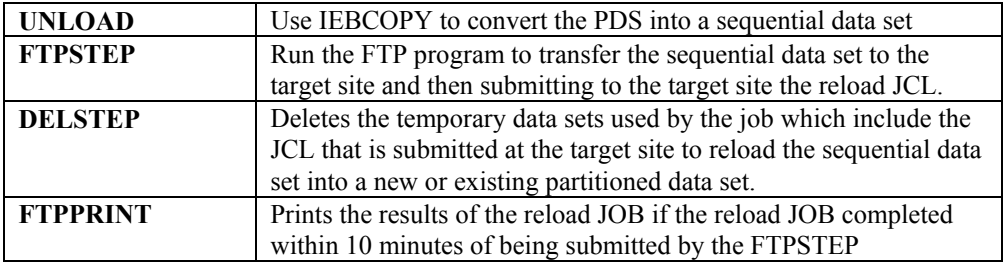

Note that if your original data set is partitioned and has a **BLKSIZE** greater than 32752 then the **UNLOAD** step will be a 2 step process with the first step using **COPYMOD** to convert the data set into one with a smaller **BLKSIZE** and then converting that data set to a sequential data set. The **RELOAD** JOB will then reload the sequential data set into one with the correct **BLKSIZE**.

//SYSLBDI JOB 666001,'FTP',NOTIFY=SYSLBD, // TIME=15,MSGLEVEL=1,REGION=6M,CLASS=L,MSGCLASS=X //HOLD OUTPUT JESDS=ALL, DEFAULT=Y, OUTDISP=(HOLD, HOLD) //\*-----------------------------------------------\*  $\frac{7}{*}$  FTP Batch JCL Generated by FTPB Dialog<br> $\frac{7}{*}$  Release 1.000 on 4 Jun 1997 10:19:11 Release 1.000 on 4 Jun 1997 10:19:11 //\*-----------------------------------------------\* //UNLOAD EXEC PGM=IEBCOPY //SYSPRINT DD SYSOUT=\* DD DISP=SHR, DSN=SYS1.PARMLIB )<br>//OUTPUT DD DISP=(,CATLG),UNIT=3390,<br>// DSN=SYSLBD.UNLOAD.D970604.T // DSN=SYSLBD.UNLOAD.D970604.T1019135,<br>// SPACE=(CYL,(10,0).RLSE)  $SPACE=(CYL, (10,0), RLSE)$ //SYSIN DD \* COPY INDD=INPUT,OUTDD=OUTPUT S M=(ABENDAID) //FTPSTEP EXEC PGM=FTP,PARM='nkaiserd (EXIT' //SYSPRINT DD SYSOUT=\* //INPUT DD \* syslbd @@@@@@ type e mode b Put 'SYSLBD.UNLOAD.D970604.T1019135' Put 'SYSLBD.LOAD.D970604.T1019135' FTPJCL.D970604.T1019135 Site filetype=jes get FTPJCL.D970604.T1019135 FTPRPT.D970604.T1019135 site filetype=seq delete FTPJCL.D970604.T1019135 Close Quit /\* //DELSTEP EXEC PGM=IEFBR14 //DELLOAD DD DISP=(OLD,DELETE),DSN=SYSLBD.LOAD.D970604.T1019135 //DELULOAD DD DISP=(OLD,DELETE),DSN=SYSLBD.UNLOAD.D970604.T1019135 /\*<br>//PRINT EXEC PGM=IEBGENER //SYSPRINT DD DUMMY //SYSUT2 DD SYSOUT=\* //SYSUT1 DD DISP=(OLD,DELETE),DSN=SYSLBD.FTPRPT.D970604.T1019135 //SYSIN DD DUMMY /\*

If you have any questions, comments, or suggestions to improve this document let me know.